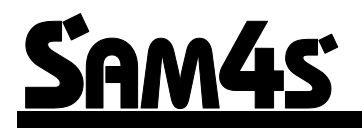

**NR-420B SE Kassaregister**

# **Användar och Programmeringsmanual**

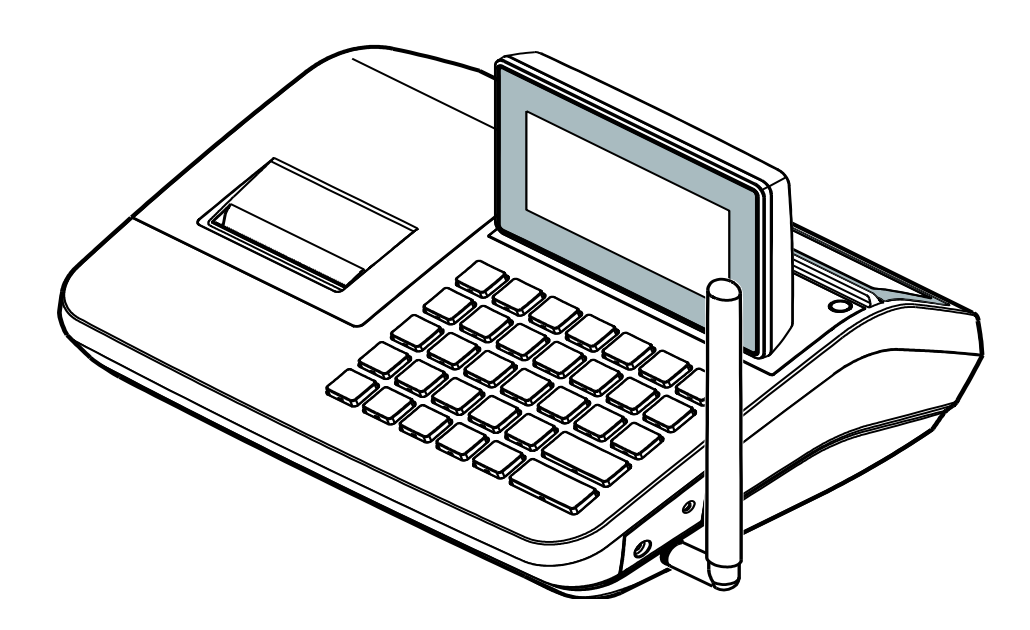

**IMPORTÖR/DISTRIBUTÖR** *Datorama AB www.datorama.se*

**ER LEVERANTÖR:**

# **Förord**

Tack för ert val av SAM4S kassaregister.

Ni ska ha erhållit en engelskspråkig originalmanual till kassan, om inte, kontakta er leverantör. Observera att den engelskspråkiga manualen är internationell och kan innehålla funktioner som inte är tillämpliga för den svenska marknaden.

Kassaregistret är utformat för att arbeta mot en certifierad kontrollenhet, SAM4S SCU-100, enligt Skatteverkets föreskrifter SKVFS 2014:9. Detta innebär att ingen försäljning kan ske i kassan om inte kontrollenheten är inkopplad. Kassaregistret och kontrollenheten sammankopplade uppfyller Skatteverkets krav på ett certifierat kassaregister. Kassaregistret och kontrollenheten ska registreras hos Skatteverket, detta är innehavarens ansvar.

**Kontrollenheten ska kopplas in på baksidan av kassan i porten märkt SERIAL1.**

**Vidare skall växelkassa slås in varje dag innan kassan tas i bruk, se sid. 13. Kassan skall programmeras för kommunikation mot kontrollenheten, genom att organisationsnummer för användare samt en kassabeteckning (register ID) för kassan programmeras innan användning, se sid. 8.**

**Kontakta er leverantör för vidare information.**

### **Certifierad kontrollenhet SAM4S SCU-100.**

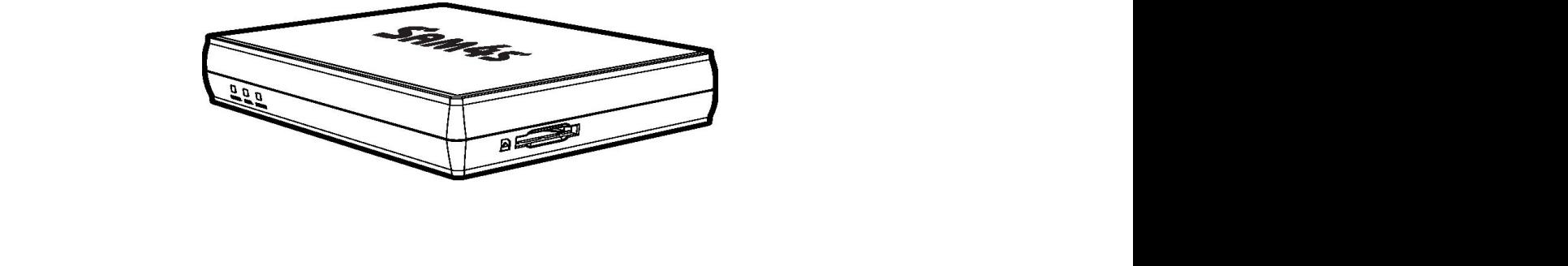

# *HANTERING*

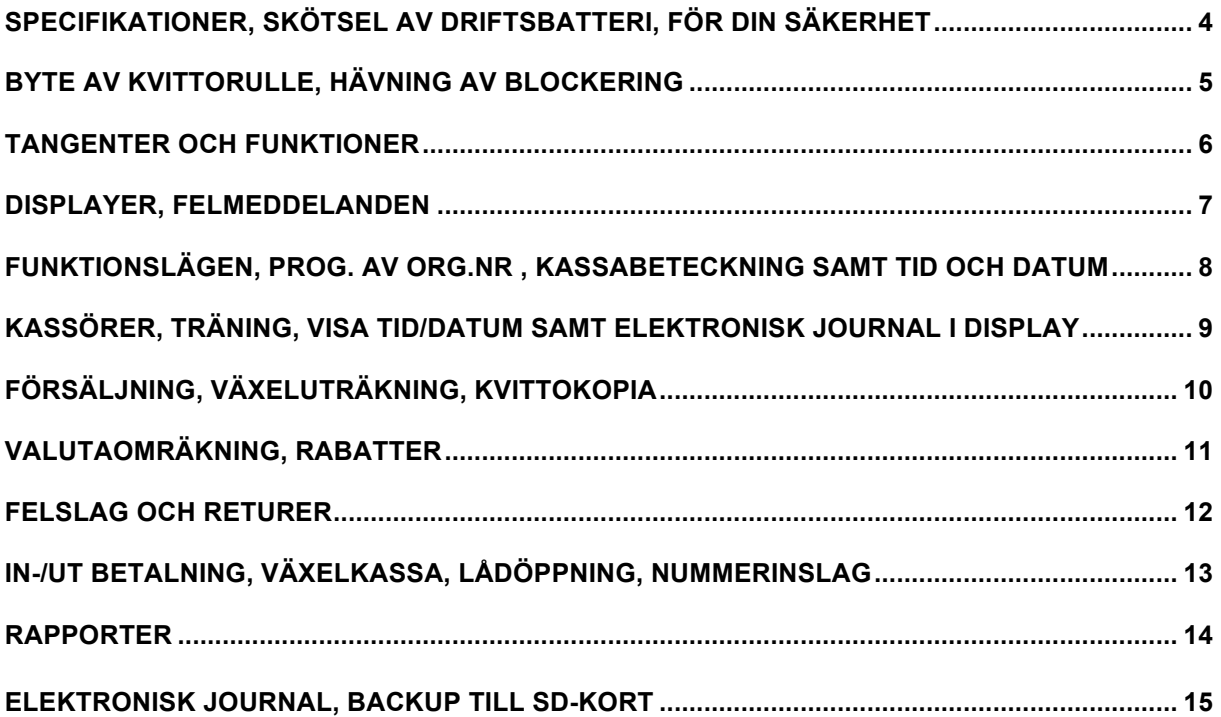

# *PROGRAMMERING*

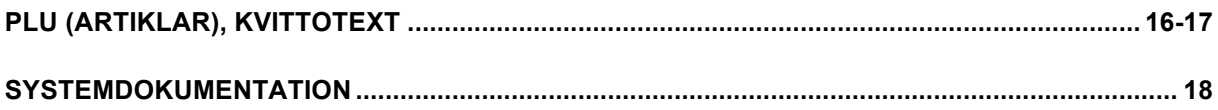

# **SPECIFIKATIONER, SKÖTSEL AV DRIFTSBATTERI, FÖR DIN SÄKERHET**

#### **SPECIFIKATIONER**

- LCD operatörsdisplay, grafisk, upplösning 192x64, blå belysning
- Kunddisplay, 2 raders LCD med 16 tecken
- 33 tangentpositioner
- 1 stations 57mm termoprinter
- Batteridrift
- Kommunikationsportar: 2 X RS232C
- $\cdot$  2 X USB
- 1 X SD kortplats

#### **SKÖTSEL AV DRIFTSBATTERI**

- **Kassan MÅSTE laddas 24 timmar första gången innan den ska användas med batteridrift.**
- Kassan **ska laddas minst 12 timmar** efter varje användning för att max batterikapacitet ska nås.
- Kom ihåg att strömbrytaren måste stå i läge "1" vid laddning och att kassan INTE får stå i OFF-läge eller i VOID-läge.
- Driftsbatteriet SKA bytas senast två år efter kassan tagits i bruk.
- Om kassan endast används med nätdrift (kopplad till eluttag) rekommenderas att driftsbatteriet monteras ur. Då behövs således inget byte ske.
- Batterityp: Blyackumulator 6V/3,2Ah, helkapslat.

### **FÖR DIN SÄKERHET**

- Vid utbyte av driftsbatteri får endast samma typ av batteri användas.
- Vid utbyte av backupbatteri får endast samma typ av batteri användas.
- Kassaregistret är CE- samt RoHS verifierat.

# **BYTE AV KVITTORULLE**

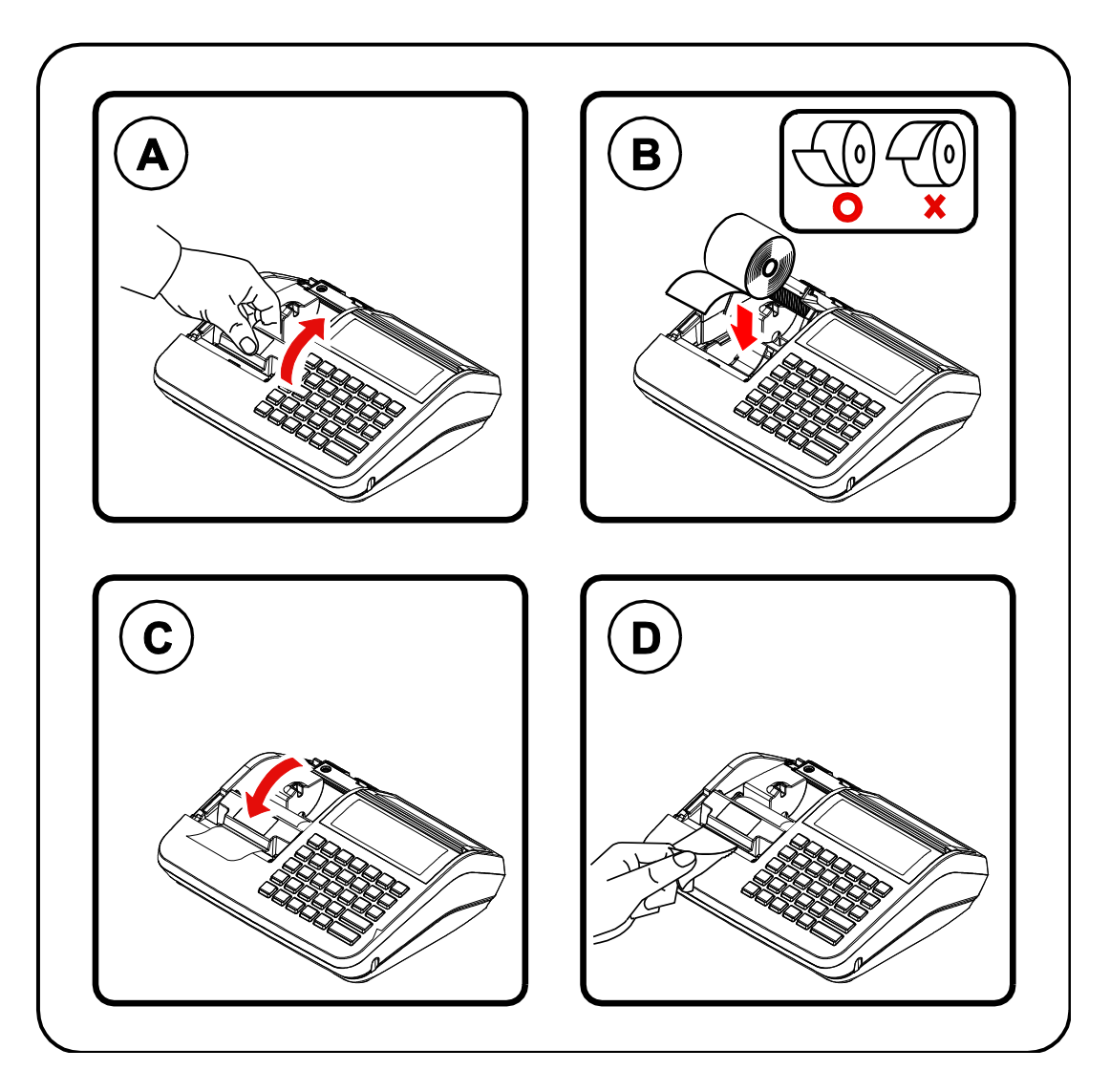

- A. Ta av kvittokåpan, fäll upp printerlocket och ta ur den gamla rullen.
- B. Sätt i den nya rullen, var noga med att vända den åt rätt håll.
- C. Fäll ner printerlocket igen.
- D. Riv av överflödigt papper och sätt tillbaka kvittokåpan.

# **HÄVNING AV BLOCKERING**

#### **Om kassan skulle blockera och inga tangenttryckningar hjälper, gör följande:**

- Stäng av kassan med strömbrytaren på baksidan.
- Tryck och håll ner **SUBTOTAL.**
- Slå på kassan med strömbrytaren på baksidan.
- Släpp **SUBTOTAL** knappen och tryck **KONTANT KONTANT.**
- Vänta tills ett kvitto märkt \*\*\*\* INITIAL CLEAR OK\*\*\*\* skrivs ut.
- Testa om kassan fungerar.

# **TANGENTBORD OCH FUNKTIONER**

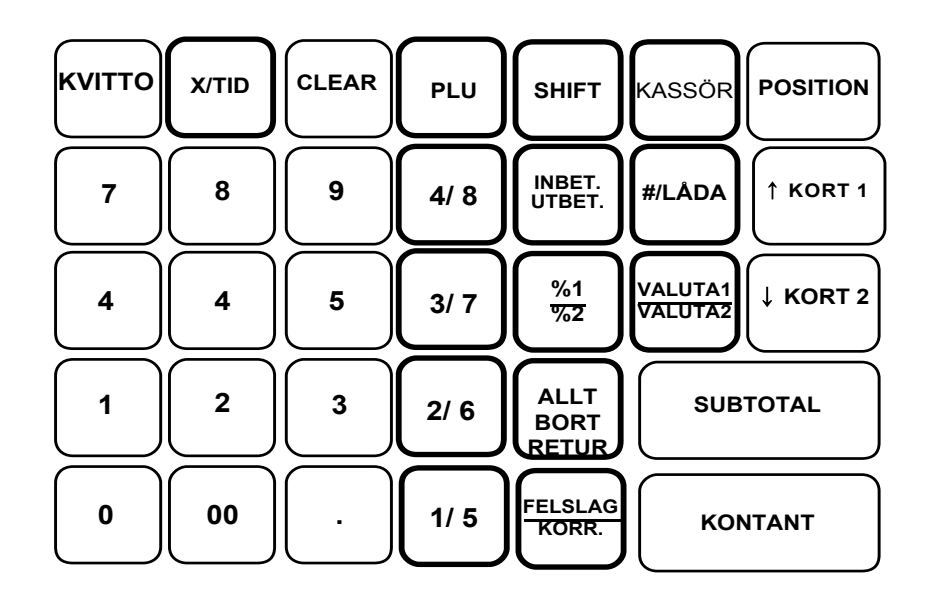

**1/5, 2/6, 3/7, 4/8** PLU 1-8<br>**0-9** Siffertane

**KVITTO** Matar fram kvittot **X/TID** Multiplikationstangent, visar datum/tid i displayen **CLEAR** CLEAR Rensar displayen från inslag samt felmeddelanden<br>
Registrerar förprogrammerade artiklar **PLU** Registrerar förprogrammerade artiklar **SHIFT** Väljer den nedre funktionen på tangenten **KASSÖR** In-/Utloggning av kassör **POSITION** För att skifta mellan VOID, OFF, REG, X, Z, PGM samt S-LÄGE **INBETALT** För att registrera ingående växelkassa **UTBETALT**<br> **E**ÖRETALT För att registrera utgående växelkassa<br>
Önnnar kassalådan nummerinslag (No **#/LÅDA** Öppnar kassalådan, nummerinslag (Non Add) Avslutningstangent vid betalning med kort **%1** Rabatt i % **%2** Rabatt i % **VALUTA1** Valutahantering **VALUTA2** Valutahantering **KORT 2** Avslutningstangent vid betalning med kort **ALLT BORT Raderar hela kvittot innan kvittot avslutats RETUR** För återköp av en redan såld vara **SUBTOTAL** Summerar ihop försäljningen utan att avsluta kvittot **FELSLAG** Raderar det sista inslaget KORR. KORR. **KORR. Raderar tidigare inslag i kvittot KONTANT** KONTANT Avslutningstangent vid betalning med kontanter, används också för att ta fram en kvittokopia

**.** Decimalkomma, för att t.ex. registrera 1.85 meter

Tangentbordslayouten kan variera beroende på programmering, kontakta er återförsäljare för ytterligare information om funktioner.

**0-9** Siffertangent 0-9

# **DISPLAYER**

NR-420 har en grafisk 192 x 64 pixlars operatörs LCD display som visar klartext.

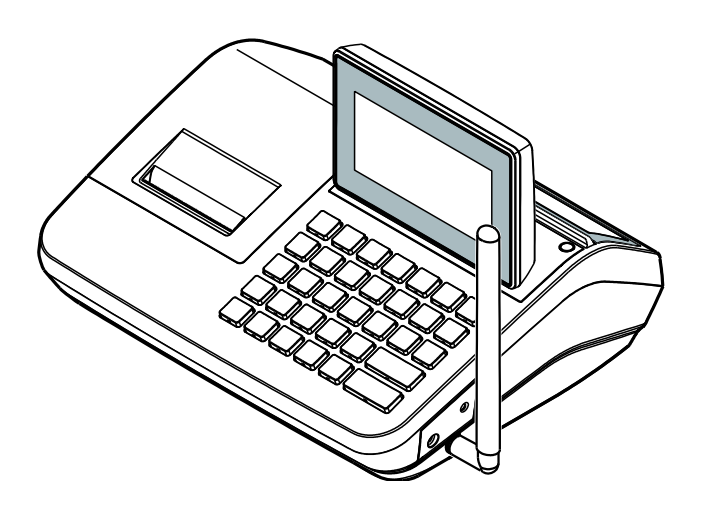

#### *Operatörsdisplay*

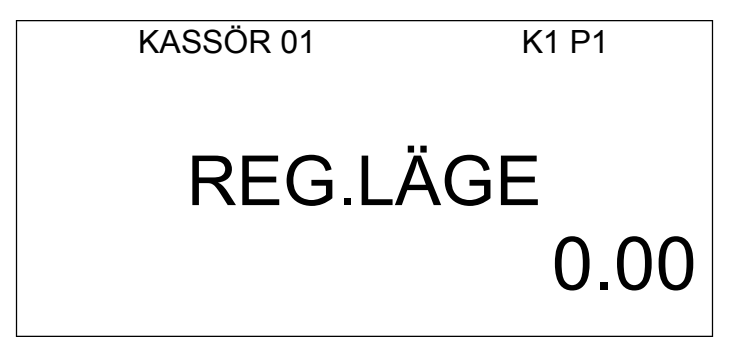

#### *Kunddisplay*

NR-420 har en 12-siffrig LCD-display, där kunden kan se beloppen som slås in.

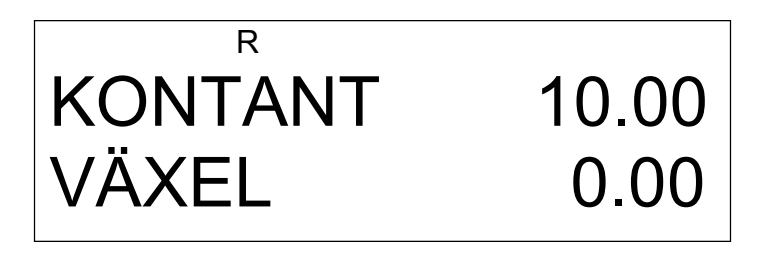

### **FELMEDDELANDEN**

Felmeddelanden visas i klartext i displayerna. Tryck på **CLEAR** för att ta bort meddelandet från displayen.

# **FUNKTIONSLÄGEN, ÄNDRAS MED KNAPPEN "POSITION"**

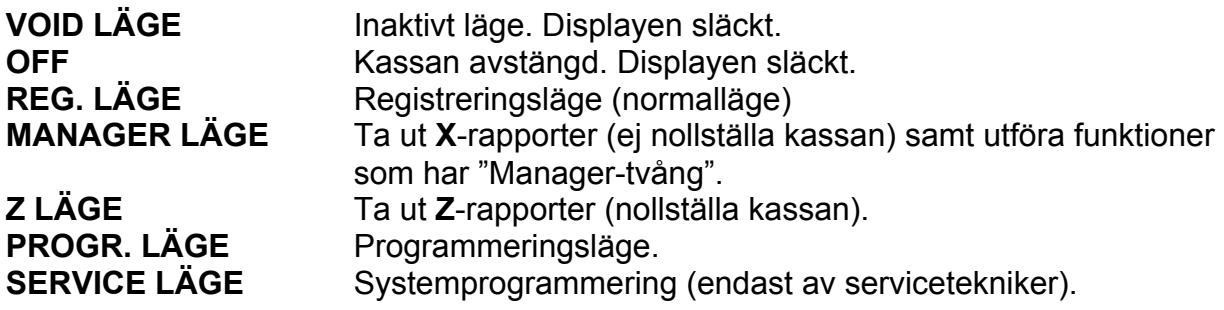

### **PROGRAMMERING AV ORGANISATIONSNUMMER.**

Programmera in organisationsnumret för företaget, 10 siffror utan bindestreck.

- 1. Flytta nyckelpositionen till **PROGR. LÄGE**.
- 2. Tryck **8-KONTANT-5-KONTANT.**
- 3. Slå in det 10-siffriga organisationsnumret (UTAN BINDESTRECK) med siffertangenterna.
- 4. Tryck **KONTANT**.
- 5. Tryck **CLEAR-CLEAR.**
- 6. Flytta nyckelpositionen tillbaka till **REG.LÄGE**.

### **PROGRAMMERING AV KASSABETECKNING.**

Programmera in kassabeteckning (register id) för företaget, 16 tecken.

- 1. Flytta nyckelpositionen till **PROGR. LÄGE**
- 2. Tryck **8-KONTANT-6-KONTANT.**
- 3. Slå in önskat 16-tecken långt register id. Normalt (Om man har endast en kassa), är att slå in 15 nollor följt av 1. OBS att alla 16 tecken måste slås in, t.ex. 0000000000000001 för kassa nr. 1. Valfri kombination av bokstäver och siffror kan användas.
- 4. Tryck **KONTANT**.
- 5. Tryck **CLEAR-CLEAR.**
- 6. Flytta nyckelpositionen tillbaka till **REG.LÄGE**.

### **PROGRAMMERING AV TID OCH DATUM.**

Programmera in rätt tid och datum i kassan. OBS, ingen automatisk justering av sommartid/vintertid sker. Detta måste programmeras manuellt.

- 1. Flytta nyckelpositionen till **PROGR. LÄGE**
- 2. Tryck **6-KONTANT-KONTANT.**
- 3. Slå in rätt tid med siffertangenterna, t.ex. 0845
- 4. Tryck **KONTANT**.
- 5. Slå in datumet i ordning ÅÅMMDD, t.ex. 150101 för 1 januari 2015.
- 6. Tryck **KONTANT**. Kontrollera i displayen att du programmerat rätt.
- 7. Tryck **CLEAR-CLEAR.**
- 8. Flytta nyckelpositionen tillbaka till **REG.LÄGE**.

# **ANVÄNDA KASSÖRER**

Om **ANGE KASSÖR** *visas i displayen är registrering inte möjlig. Kassan kan hantera upp till 99 st. kassörer. Det finns två sätt att logga in sig på. Det ena är med en kassörtangent, det andra med en hemlig kod. Vilken metod som används beror på hur kassan är programmerad.*

#### **INLOGGNING MED KASSÖRTANGENT**

- 1. Tryck kassör nummer följt av **KASSÖR.**
- Nu är kassan redo att användas.

#### **INLOGGNING MED HEMLIG KASSÖRKOD**

- 1. Slå hemlig kassörkod (max 6 siffror) följt av **KASSÖR.**
- Nu är kassan redo att användas.

#### **UTI OGGNING**

- 1. Tryck **0** följt av **KASSÖR.**
- Det står nu **ANGE KASSÖR** i displayen.

# **TRÄNINGSLÄGE (ÖVNINGSFÖRSÄLJNING)**

Träningsläget används för att utbilda ny personal i kassahantering. Detta innebär att försäljning utföras utan att något räknas in i de "skarpa" försäljningstotalerna. På rapporten specificeras träningsförsäljningen under en egen post märkt **OVNING**.

- 1. Flytta nyckelpositionen till **MANAGER LÄGE**
- 2. Tryck **KONTANT-4-KONTANT.**
- 3. Tryck 1 för att starta träningsläge.
- 4. Flytta nyckelpositionen till **REG. LÄGE**
- 5. Nu kan försäljning utföras utan att något räknas in i de "skarpa" försäljningstotalerna. På rapporten specificeras träningsförsäljningen under en egen post märkt **OVNING**. För att avsluta träning, gör enligt punkt 1-4, men tryck **0** vid punkt 2 istället.

# **VISA TID OCH DATUM I DISPLAYEN**

För att se datum/tid i displayen, tryck på **X/TID** i **REG.LÄGE.** Tryck på **CLEAR** för att återgå till normalläge.

# **VISA ÅTERSTÅENDE RADER AV ELEKTRONISK JOURNAL**

För att se hur många rader som återstår av den elektroniska journalen i displayen, tryck på **SUBTOTAL** i REG.LÄGE. T.ex. står **EJ 6800** så återstår 6800 rader.

# **FÖRSÄLJNING (REG.LÄGE)**

#### **FÖRSÄLJNING PÅ PLU MED FAST PRIS**

- 1. Tryck ned önskad PLU tangent, t.ex. **PLU1.**
- 2. Avsluta på valfri avslutningstangent, t.ex. **KONTANT.**

#### **FÖRSÄLJNING PÅ PLU MED ÖPPET PRIS**

- 1. Slå in priset med siffertangenterna, t.ex. 4500 för 45 kr (glöm ej nollorna).
- 2. Tryck på önskat PLU, t.ex. **PLU2.**
- 3. Fortsätt från punkt 1 om det är flera varor.
- 4. Avsluta på valfri avslutningstangent, t.ex. **KONTANT.**

#### **REPETERING AV INSLAG**

Direkt efter en försäljning på ett PLU kan man repetera inslaget genom att trycka ned samma PLU igen.

#### **FÖRSÄLJNING MED MULTIPLIKATION**

- 1. Slå in antalet varor och tryck på **X/TID.**
- 2. Slå önskat pris med siffertangenterna, t.ex. 4500 för 45 kr (glöm ej nollorna).
- 3. Tryck på önskat PLU, t.ex. **PLU2.**
- 4. Fortsätt försäljningen eller avsluta på valfri avslutningstangent, t.ex. **KONTANT.**

#### **VÄXELUTRÄKNING**

- 1. Registrera de varor som skall säljas.
- 2. Tryck på **SUBTOTAL.**
- 3. Belopp att betala visas nu i displayen.
- 4. Slå in det mottagna beloppet och tryck på valfri avslutningstangent, t.ex. **KONTANT.**
- 5. Beloppet som kunden skall ha tillbaka visas i displayen.
- Om mottaget belopp är mindre än totalbeloppet, kommer återstående belopp att visas i displayen.

#### **KVITTOKOPIA**

Tryck en extra gång på **KONTANT** så skrivs en kvittokopia ut. Detta kvitto är märkt **\*\*\* KOPIA \*\*\*.**

Endast en kopia kan skrivas ut.

# **VALUTAOMVANDLING**

*Valutaomräknaren omvandlar en utländsk valuta till svenska kronor. Vilken kurs som skall användas programmerar man i förväg.*

- 1. Registrera de varor som skall säljas.
- 2. Tryck på **SUBTOTAL.**
- 3. Tryck på **VALUTA**, det belopp som kunden skall betala visas nu i displayen.
- 4. Slå in det belopp i utländsk valuta som kunden betalar och tryck **KONTANT.**
- 5. Växel visas nu i lokal valuta.

#### **RABATTER %1, %2**

*Rabatter kan användas för en enstaka artikel eller en hel totalsumma innan avslut. Om rabatten är fast eller öppen beror på programmeringen, likaså om rabatt ges i % eller i belopp.*

#### **% RABATT**

#### *Exempel:* **Ge 10 % rabatt på den senast inslagna artikeln.**

- 1. Registrera de varor som skall säljas.
- *2.* Slå **10** med siffertangenterna.
- *3.* Tryck på **%1** eller **%2.**
- *4.* Fortsätt att sälja som vanligt eller avsluta med valfri avslutningstangent.
- Om rabattsatsen är förprogrammerad med en fast rabattsats, behöver man bara trycka ned rabatt tangenten efter försäljningen så dras rabatten automatiskt.

#### *Exempel:* **Ge 10 % rabatt på en hel totalsumma innan avslut.**

- 1. Registrera de varor som skall säljas.
- 2. Tryck på **SUBTOTAL.**
- *3.* Slå **10** med siffertangenterna.
- 4. Tryck på **%1** eller **%2.**
- 5. Avsluta med valfri avslutningstangent.

#### **RABATT I BELOPP (Om programmerad)**

#### *Exempel:* **Ge 10 kronor rabatt på en enstaka artikel**

- 1. Registrera de varor som skall säljas.
- 2. Slå **1 0 0 0** med siffertangenterna *OBS! Ingen punkt.*
- 3. Tryck på **%1** eller **%2.**
- 4. Fortsätt att sälja som vanligt eller tryck på valfri avslutningstangent.

# **FELSLAG OCH RETURER**

#### **FELSLAG**

**FELSLAG** *korrigerar den senaste inslaget.*

#### *Exempel:* **Om man slagit in en artikel och direkt upptäcker att den är fel.**

- 1. Tryck på **FELSLAG.**
- 2. Fortsätt sedan att sälja som vanligt eller avsluta med valfri avslutningstangent.

#### **KORRIGERING**

*KORR. korrigerar ett tidigare inslag på kvittot före betalsätt.*

#### *Exempel:* **Om man slagit in artiklar och upptäcker att en tidigare inslagen artikel är fel.**

- 1. Tryck på **KORR.**
- 2. Slå in samma artikel som tidigare var fel.
- 3. Fortsätt sedan att sälja som vanligt eller avsluta med valfri avslutningstangent.

#### **ALLT BORT**

*Allt bort används när man vill ta bort hela kvittot, dvs. alla inslagna varor och makulera köpet INNAN MAN AVSLUTAT MED BETALSÄTT.*

#### *Exempel:* **Om man slagit in flera artiklar och vill makulera köpet.**

- 1. Tryck på **ALLT BORT.**
- Hela köpet makuleras nu och ett kvitto som bekräftar detta skrivs ut.

#### **RETUR**

*Retur används när kunden kommer tillbaka med en vara, men används även som ett felslag EFTER avslut. OBS!!! Retur kan endast slås in på eget kvitto, inga andra försäljningar kan blandas med i ett returkvitto.*

#### *Exempel:* **Om kunden kommer och vill lämna tillbaka en vara.**

- 1. Tryck på **RETUR.**
- 2. Slå belopp och tryck på önskat PLU.
- *3.* Avsluta med samma betalningssätt som användes när varan såldes.

# **INBETALNING OCH UTBETALNING**

#### **INBETALNING**

*Inbetalning används för att registrera den ingående växelkassan vid arbetsdagens början. OBS, för att registrera 0 kr i växelkassa tryck INBETALT-INBETALT.*

- 1. Tryck på **INBETALT.**
- 2. Slå beloppet med siffertangenterna och tryck på **KONTANT.**
- 3. Avsluta genom att trycka på **INBETALT.**

#### **UTBETALNING**

*Utbetalning används om man behöver korrigera den ingående växelkassan. T.ex. om man slagit in för mycket på INBETALT.*

- 1. Tryck på **UTBETALT.**
- 2. Slå in beloppet med siffertangenterna och tryck på **KONTANT.**
- 3. Avsluta genom att trycka på **UTBETALT.**

#### **LÅDÖPPNING (Kassalåda är extra tillbehör)**

- 1. Tryck på **#/LÅDA.**
- 2. Kassalådan öppnas och ett kvitto skrivs ut.

#### **NON ADD NUMMER INSLAG**

Du kan också använda lådöppnings tangenten för att skriva ett nummer (upp till 9 siffror) på kvittoutskriften. Kan användas för t.ex. telefonnummer.

- 1. Registrera den önskade artikeln.
- 2. Slå in numret som du önskar skall skrivas under artikeln, t.ex. 1234.
- 3. Tryck på **#/LÅDA.**
- 4. Avsluta med önskat betalsätt.

# **RAPPORTER**

#### *Skillnaden mellan X- och Z- rapporter är:*

- X- rapport, skriver ut rapporter men **nollställer inte totalerna.**
- Z- rapport, skriver ut rapporter och **nollställer totalerna.**

Periodiska rapporter tas t.ex. ut vid månadens slut för att sammanställa hela månadens försäljning.

#### **Skriva ut dagsrapport, endast kontroll:**

- 1. Flytta nyckelpositionen till **MANAGER LÄGE.**
- 2. Tryck fem gånger på **KONTANT.**
- 3. En X-dagrapport skrivs nu ut.
- 4. Tryck **CLEAR-3-POSITION** för att återgå till **REG. LÄGE.**

#### **Skriva ut dagsrapport, nollställning (obligatoriskt varje dag kassan använts):**

- 1. Flytta nyckelpositionen till **Z LÄGE.**
- 2. Tryck fyra gånger på **KONTANT.**
- 3. En Z-dagrapport skrivs nu ut och försäljningen för dagen är nollställd.
- 4. Tryck **CLEAR-3-POSITION** för att återgå till **REG. LÄGE.**

#### **Skriva ut periodrapport, endast kontroll:**

- 1. Flytta nyckelpositionen till **MANAGER LÄGE.**
- 2. Tryck fyra gånger på **KONTANT.**
- 3. Tryck **2-KONTANT.**
- 4. En X-periodrapport skrivs nu ut.
- 5. Tryck **CLEAR-3-POSITION** för att återgå till **REG. LÄGE.**

#### **Skriva ut periodrapport, nollställning:**

- 1. Flytta nyckelpositionen till **Z LÄGE.**
- 2. Tryck tre gånger på **KONTANT.**
- 3. Tryck **2-KONTANT.**
- 4. En Z-periodrapport skrivs nu ut och försäljningen för perioden nollställs.
- 5. Tryck **CLEAR-3-POSITION** för att återgå till **REG. LÄGE.**

# **ELEKTRONISK JOURNAL**

Kassan har ett elektroniskt journalminne, när detta blir fullt varnar kassan och journalen måste endera skrivas ut eller skickas till SD-kort samt nollställas. (SD-kort är extra tillbehör). För att kontrollera återstående rader, tryck **SUBTOTAL.**

#### **Skriva ut på papper (var noga med att tillräckligt med papper finns i skrivaren):**

- 1. Flytta nyckelpositionen till **MANAGER LÄGE.**
- 2. Tryck **KONTANT-KONTANT.**
- 3. Tryck **8-KONTANT-KONTANT.**
- 4. Journalen skrivs nu ut. När utskriften stannar och **E.J RAPPORT UTSKRIVEN**  skrivs på kvittot är utskriften klar.
- 5. Flytta nyckelpositionen till **Z LÄGE.**
- 6. Tryck **2-KONTANT.**
- 7. Vill du fortsätta nollställningsproceduren, bekräfta med **KONTANT**, för att avbryta tryck **CLEAR.**
- 8. Om du valde att nollställa journalen, vänta tills ett kvitto med texten **E. JOURNAL NOLLSTÄLLD** skrivits ut.
- 9. Tryck **CLEAR-3-POSITION** för att återgå till **REG. LÄGE.**

#### **Skriva ut på papper, valfritt antal rader från sista inslag i journalen:**

- 1. Flytta nyckelpositionen till **MANAGER LÄGE.**
- 2. Tryck **KONTANT-KONTANT.**
- 3. Tryck **8-KONTANT-16-KONTANT.**
- 4. Slå in det antal linjer du vill skriva ut från journalen, tryck **KONTANT**.
- 5. Journalen skrivs nu ut. När kassan stannar och **E.J RAPPORT UTSKRIVEN**  skrivs på kvittot är utskriften klar.
- 6. Tryck **CLEAR-3-POSITION** för att återgå till **REG. LÄGE.**

#### **Skicka till SD-kort (extra tillbehör):**

- 1. Se till att SD-kortet sitter i läsaren.
- 2. Flytta nyckelpositionen till **Z LÄGE.**
- 3. Tryck **4-KONTANT.** Vänta tills **LYCKAT !** står i displayen.
- 4. Tryck **KONTANT-KONTANT.**
- 5. Vill du fortsätta nollställningsproceduren, bekräfta med **KONTANT**, för att avbryta tryck **CLEAR.**
- 6. Om du valde att nollställa journalen, vänta tills ett kvitto med texten **E. JOURNAL NOLLSTÄLLD** skrivits ut.
- 7. Tryck **CLEAR-3-POSITION** för att återgå till **REG. LÄGE.**

**OBS!!! Denna nollställningsprocedur kan ta flera minuter. Avbryt inte, utan vänta tills det lilla kvittot kommit ut.**

# **PROGRAMMERING**

**Följande sidor visar endast hur man ändrar de mest vanligen förekommande programmeringarna. För fullständig programmeringsanvisning hänvisas till den engelskspråkiga "Operation and Programming Manual.**

# **PLU (ARTIKLAR).**

Standard på tangentbordet finns 8 PLU., kassan kan använda upp till upp till 8 000 PLU. För att göra ändringar på dessa:

- 1. Flytta nyckelpositionen till **PROGR. LÄGE.**
- 2. Tryck **KONTANT-KONTANT-KONTANT.**
- 3. Tryck på den knapp du vill ändra, PLU 1-4. Vill du ändra på något annat PLU än dessa, slå numret på det PLU´t och tryck **KONTANT**. Nu visas en lista med alla inställningar som går att göra på PLU´t. Se nästa sida för en tabell med förklaringar över alla inställningar.
- 4. Flytta pilen på högra sidan ( $\bigoplus$ ) till önskad inställning med ( $\bigoplus$ ) ( $\bigtriangledown$ ).
- 5. När du är vid önskad inställning, tryck **KONTANT.**
- 6. Nu kan du göra ändringar i inställningen, t.ex. slå in ett nytt pris eller namn.
- 7. När du utfört önskade ändringar, bekräfta med **KONTANT.**
- 8. Om du ska göra fler ändringar, fortsätt från punkt 4. Är du klar tryck **CLEAR-CLEAR** och flytta nyckelpositionen tillbaka till **REG.LÄGE**.
- För att slå in ett pris **ska ingen punkt slås in**, t.ex. för 10 kr så trycks **1000**.
- För att skriva text används tangenterna som vid programmering på en mobiltelefon, t.ex. siffran 2 innehåller 2, A, B och C. Genom varje tryck på knappen så ändras tecknet i displayen. För att använda samma tecken upprepade gånger efter varandra trycks **SKIP** efter varje tecken.
- **CAPS** skiftar mellan gemener och versaler.
- **DOUBLE** gör alla följande tecken till dubbel storlek, tryck igen för att återgå till normal storlek.
- $\cdot$   $\leftarrow$  raderar sist inslaget tecken.
- **SKIP,** trycks för att använda samma tecken upprepade gånger efter varandra. T.ex. för att skriva 000. Tryck **0- SKIP-0-SKIP-0.**
- För att komma tillbaka till inställningstabellen utan att bekräfta ett val, tryck **CLEAR.**
- För att välja mellan Y (YES) och N (NO), växla med  $(\bigwedge)(\bigvee)$ .

# **TABELL ÖVER INSTÄLLNINGAR PÅ PLU (ARTIKLAR).**

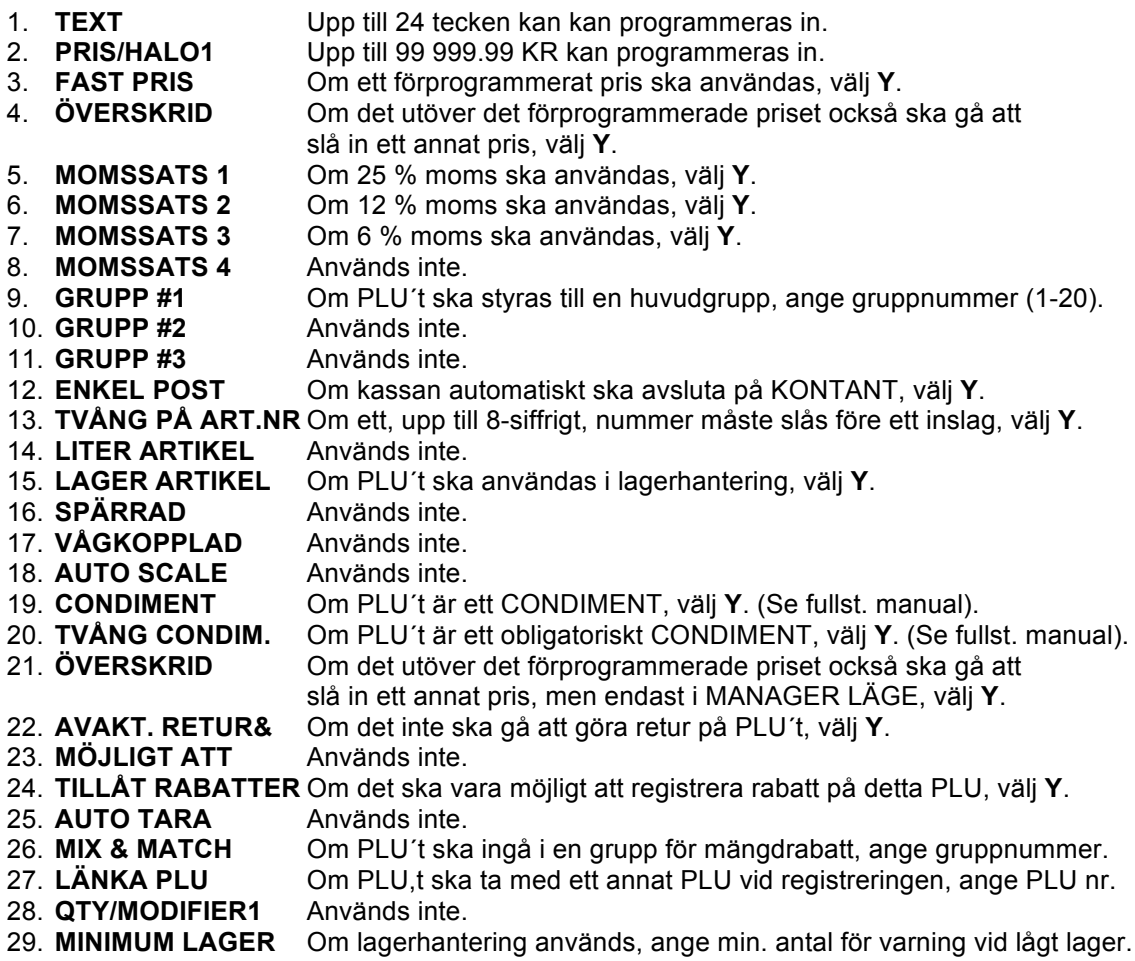

# **TEXT PÅ KVITTOT.**

Ett övre och ett nedre kvittomeddelande kan programmeras in, max 6 rader. Varje rad kan innehålla upp till 32 tecken. Används dubbel storlek får 16 tecken plats.

- 1. Flytta nyckelpositionen till **PROGR. LÄGE.**
- 2. Tryck **8-KONTANT.**
- 3. För övre meddelande, tryck **KONTANT**, för nedre meddelande, tryck **2- KONTANT.**
- 4. Flytta markören ( $\blacktriangle$ ) till den rad du vill programmera med  $\spadesuit$  och  $\blacktriangledown$  och tryck **KONTANT.**
- 5. Skriv in texten och tryck **KONTANT.**
- 6. Om du ska ändra på fler rader, fortsätt från punkt 4. Är du klar, tryck **CLEAR-CLEAR.**
- 7. Flytta nyckelpositionen tillbaka till **REG.LÄGE**

# **SYSTEMDOKUMENTATION**

#### **Kassaregister modell:**

#### **SAM4S NR-420B SE**

#### **AVLÄSA PROGRAMVERSION:**

Flytta nyckelpositionen till **SERVICE LÄGE.**

#### Tryck: **6-KONTANT-KONTANT**.

Ett kvitto med programversionen skrivs ut.

#### **UTSKRIFT AV PROGRAMMERING:**

- 1. Flytta nyckelpositionen till **PROGR. LÄGE**.
- 2. Tryck **10-KONTANT.**
- 3. Flytta markören (←) till det du vill skriva ut med ↑ och ↓ och tryck KONTANT, ytterligare val kan nu göras. Välj vidare och tryck **KONTANT**, programmeringen skrivs nu ut.
- 4. När du är klar med utskrifterna, tryck **CLEAR-CLEAR.**
- 5. Flytta nyckelpositionen tillbaka till **REG.LÄGE**.

NR-420B SE, SCU-100, rev. 2014-12-15.